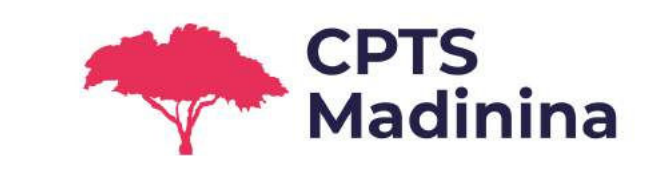

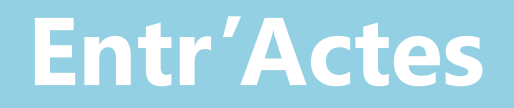

# **Dispositif Tester Alerter Protéger**

**Visite IDE à domicile des patients COVID-19**

**Guide d'utilisation pour la prise en charge des demandes**

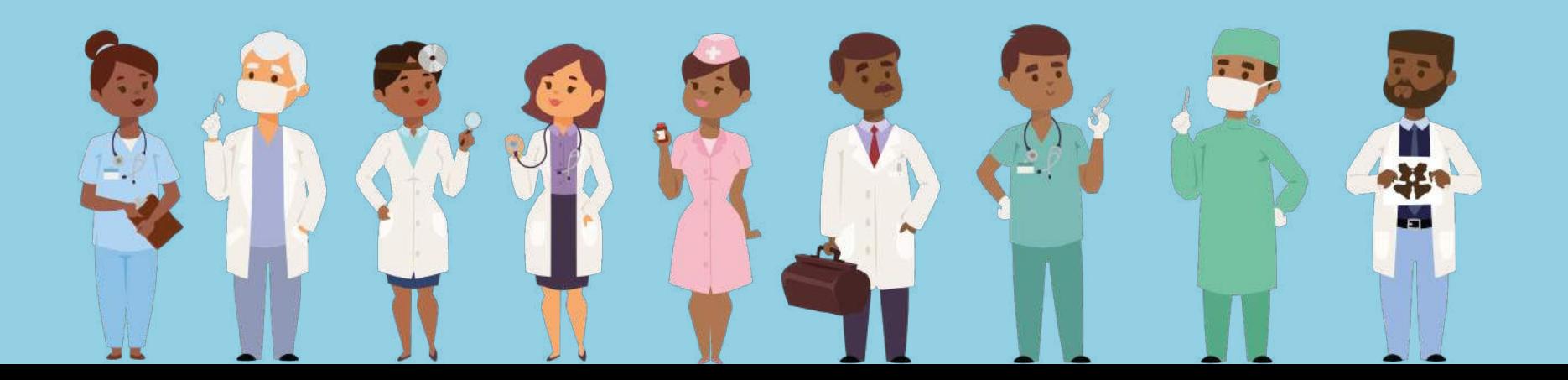

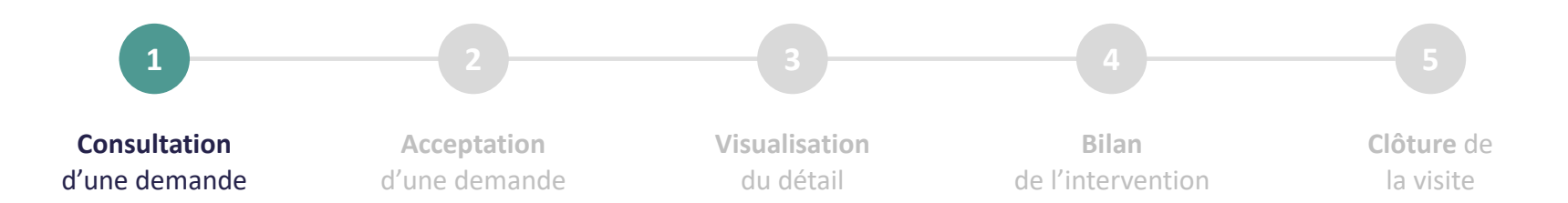

OU

### Appuyez sur la notification de votre smartphone Appuyez sur le cercle vert dans l'application

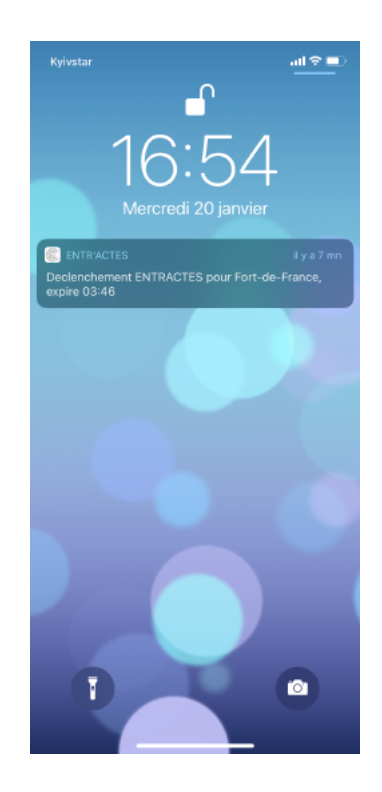

Autorisez l'application à envoyer des notifications Le chiffre indique le nombre de demandes

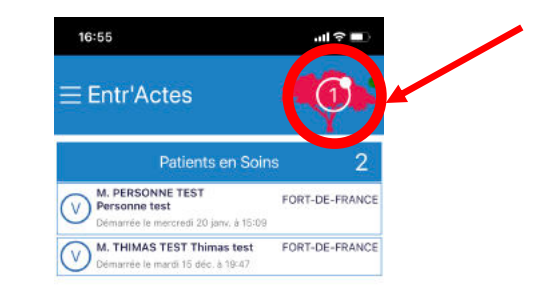

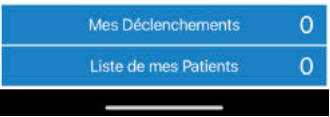

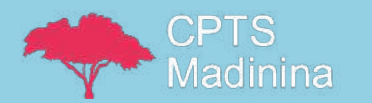

Guide utilisation – Suivi des patients COVID-19 à domicile

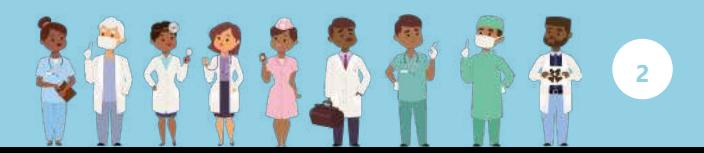

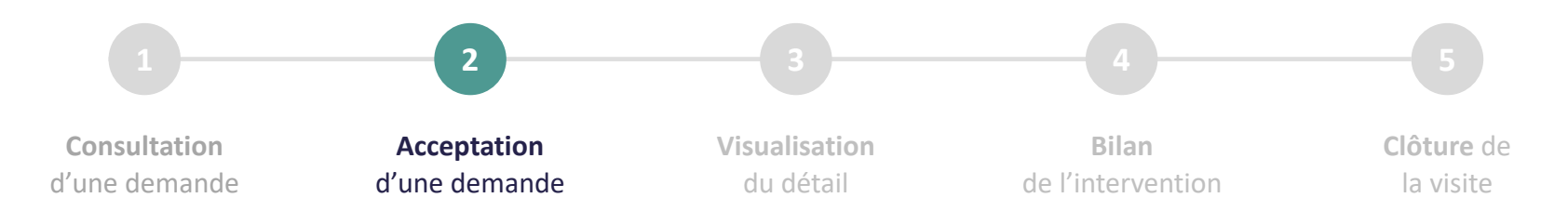

### • Si vous acceptez la demande, elle apparaîtra dans « Patients en Soins »

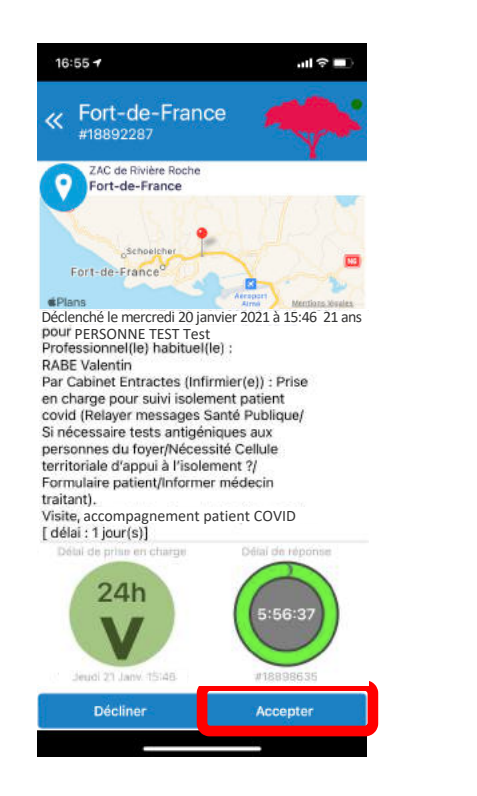

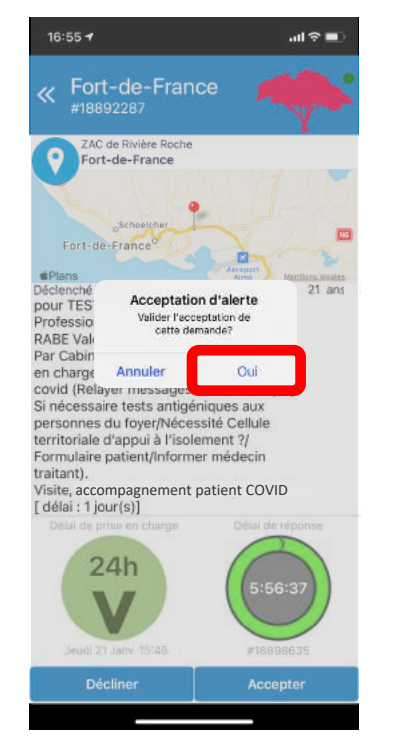

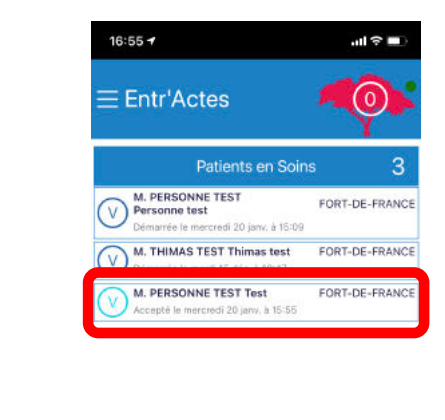

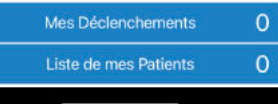

• Appuyez sur le patient pour accéder à toutes les informations

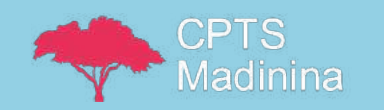

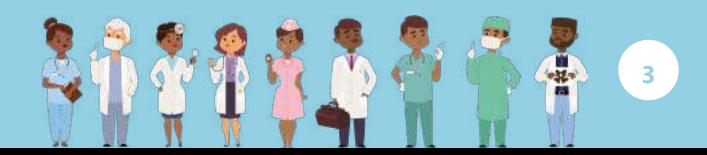

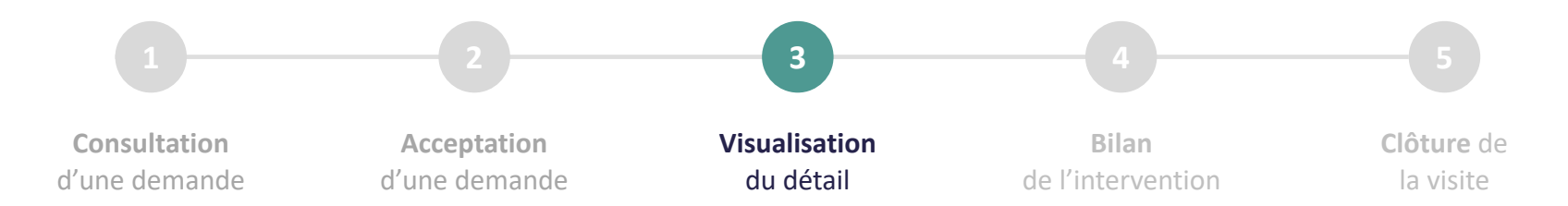

• Faites glisser vers la gauche pour passer d'une page à l'autre

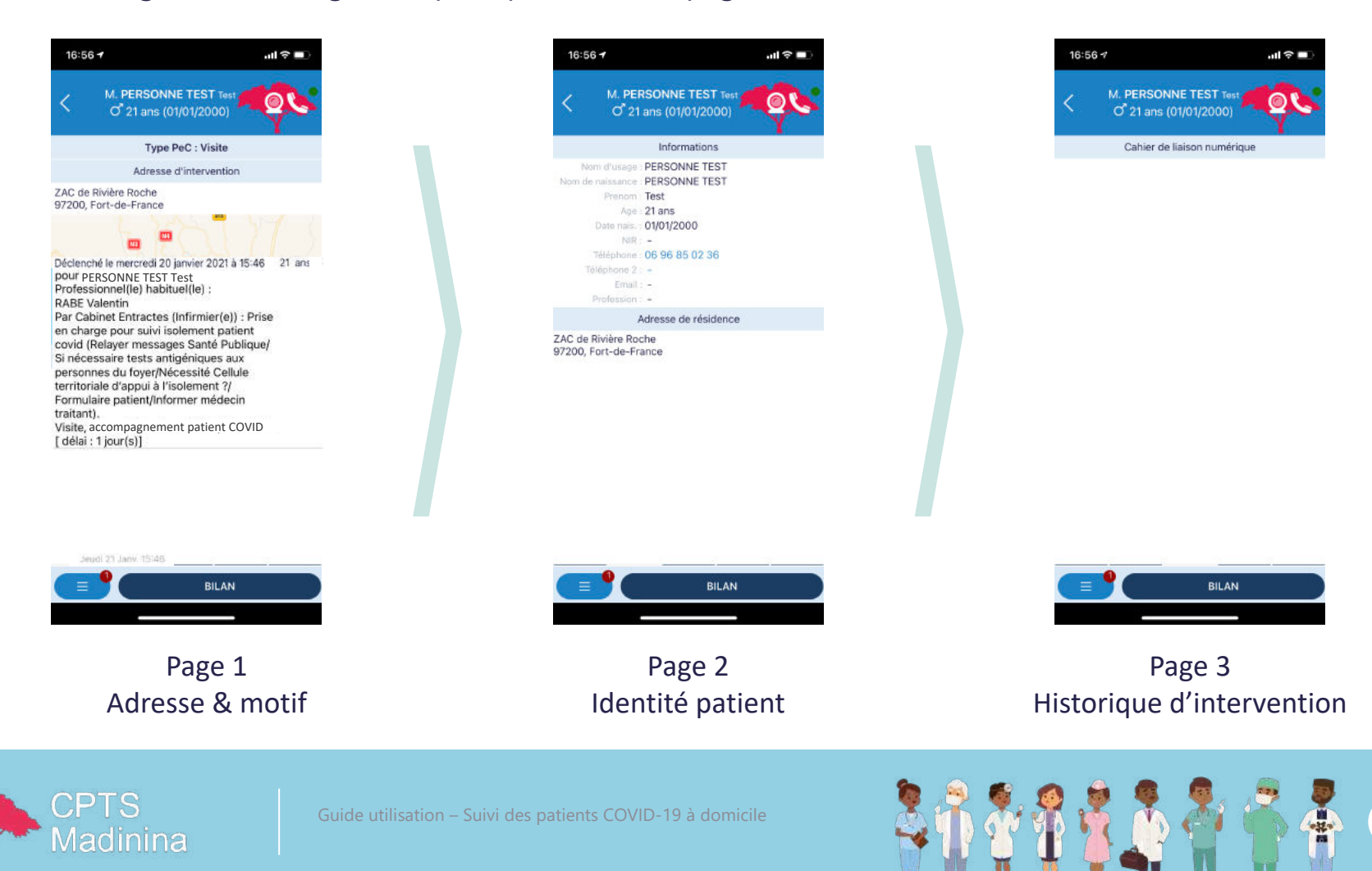

**4**

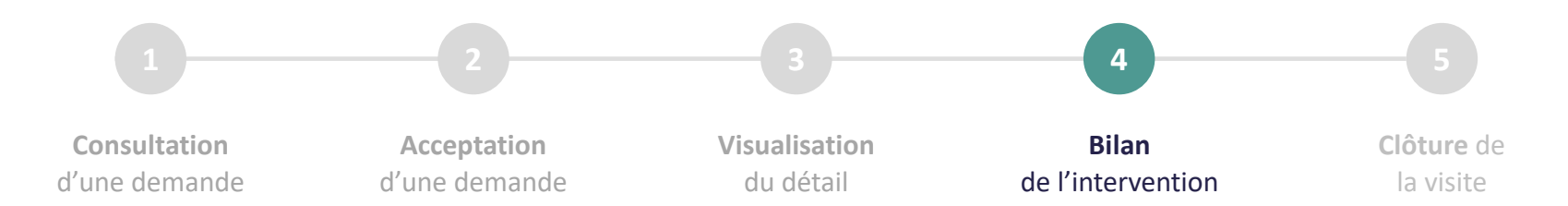

• Après chaque visite / consultation, réalisez le compte rendu d'intervention

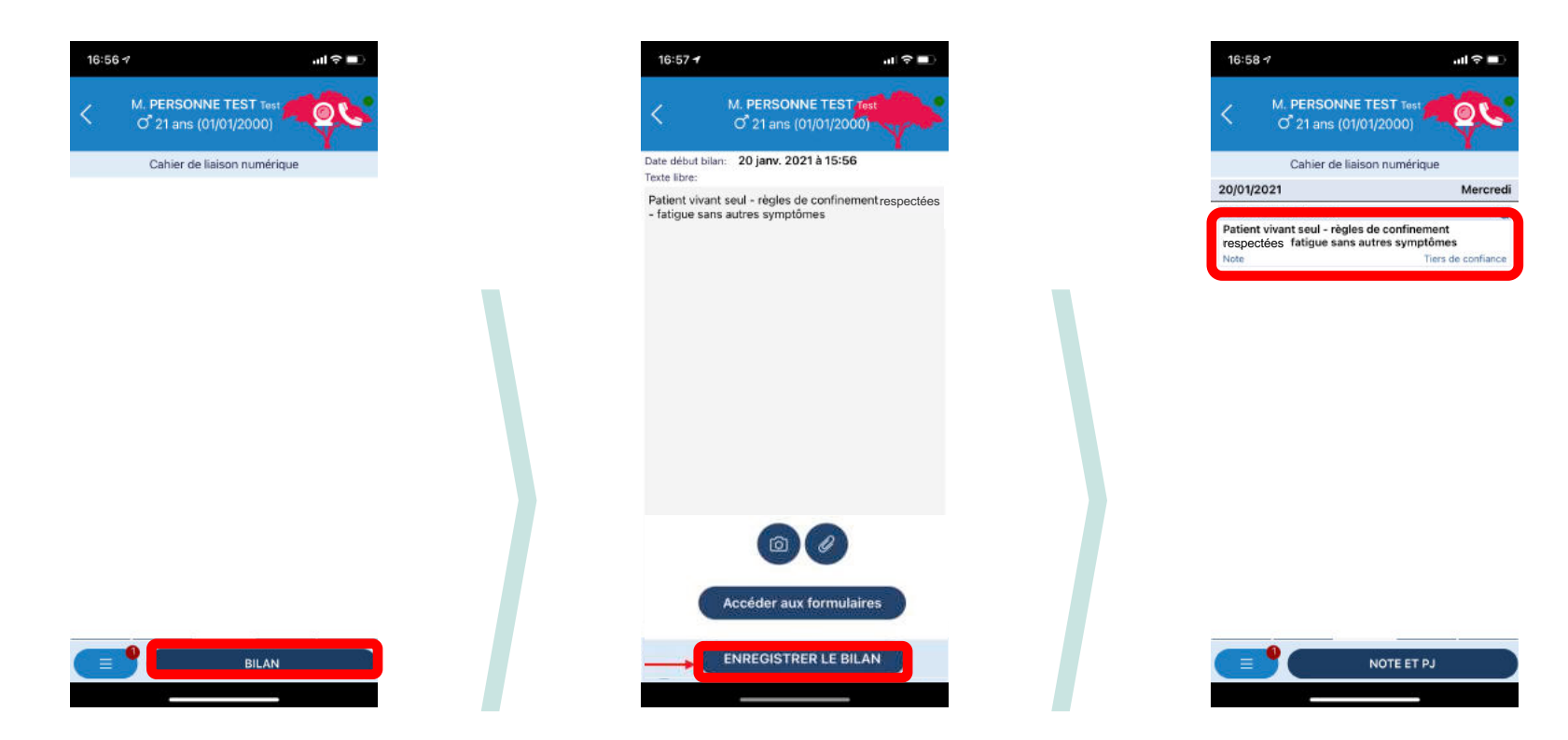

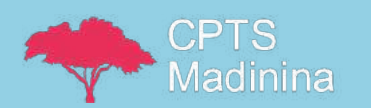

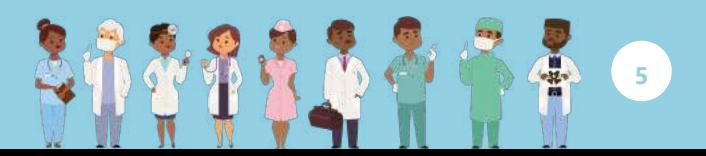

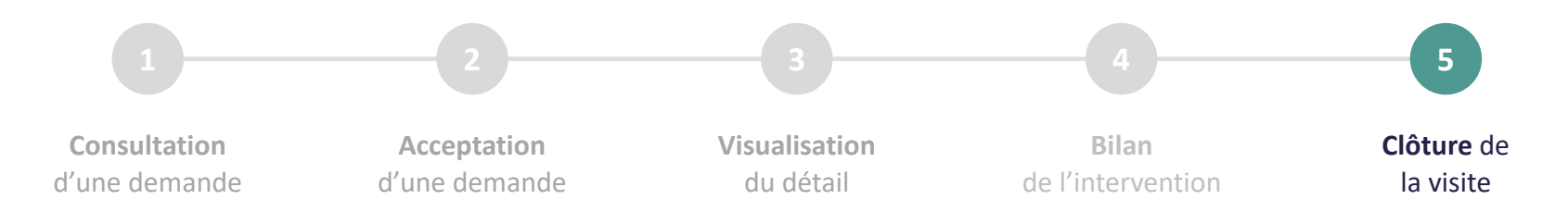

• La fait d'écrire un bilan de prise en charge permet de faire apparaître « Fin Série des Soins »

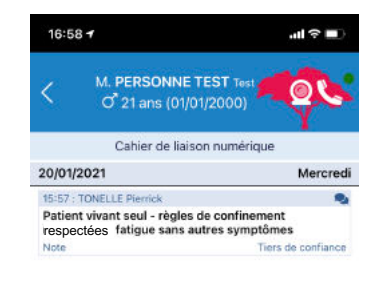

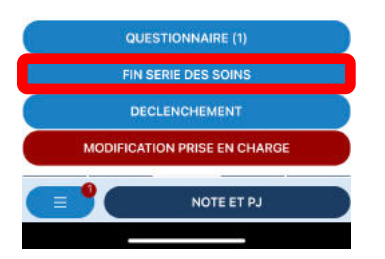

• La fonctionnalité est accessible également depuis le menu avec trois barres

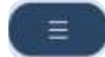

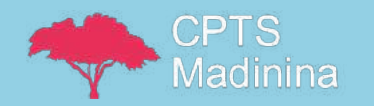

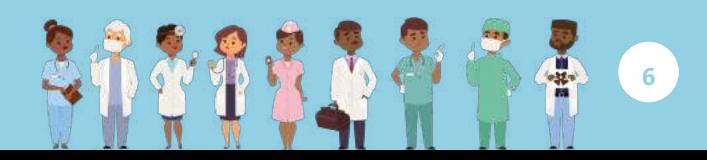

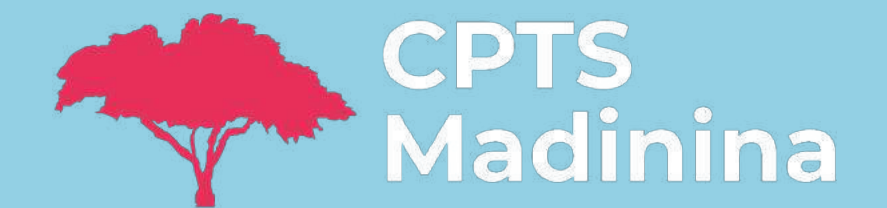

## Retrouvez nos tutoriels Entr'Actes sur notre site internet

[https://www.cpts-madinina.org/professionnels-de-sante/application-entr-actes-martinique](https://www.cpts-madinina.org/professionnels-de-sante/application-entr-actes-martinique/)

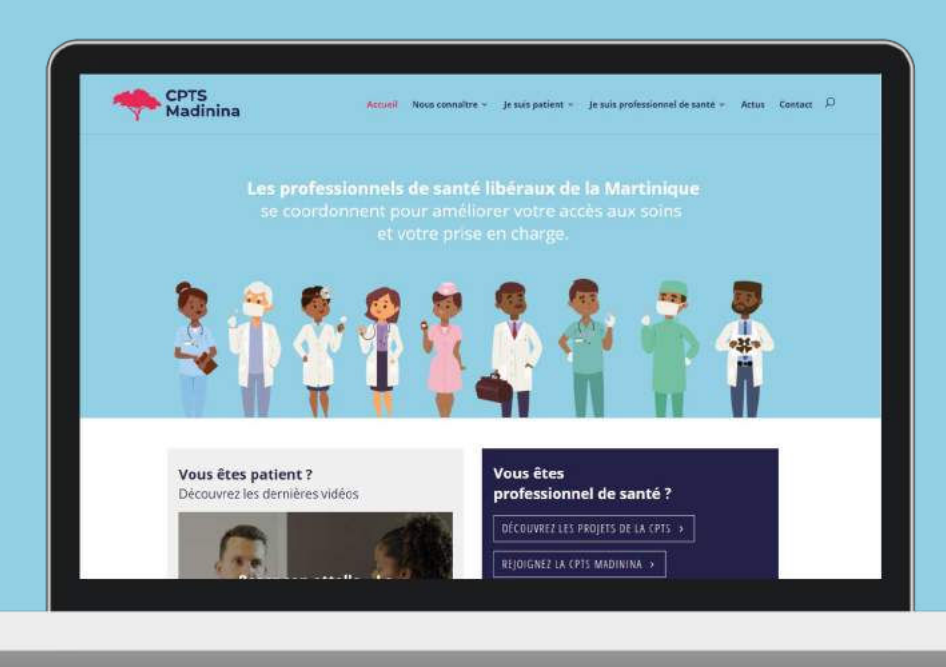

Zac de Rivière Roche Rue Piétonne - Rue Georges Zaïre 97200 FORT-DE-FRANCE

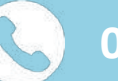

 $\bullet$ 

**0596 63 67 70**

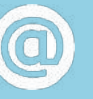

contact@cpts-madinina.org